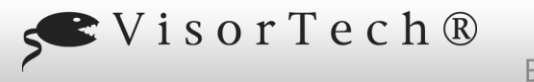

# $FIFSIONR$

# **Cámara de vigilancia IP Full HD IPC-490**

con WiFi y aplicación, funcionamiento con batería, IP54

Dimensiones 55 x 123 x 35 mm

 $\left( 5\right)$ 

 $(6)$ 

8)—l(9) —(10

Peso 135 g

3 + () || || (4

7

Protección contra salpicaduras de agua por

todos lados

#### **Estimado cliente,**

Gracias por adquirir esta cámara de seguridad IP Full HD. Gracias al funcionamiento con batería, puede configurar la cámara exactamente donde la necesite. Conecte la cámara a su red doméstica y acceda a ella en todo el mundo a través de la aplicación.

Lea estas instrucciones de funcionamiento y siga la información y los consejos enumerados para que pueda utilizar su nueva cámara de vigilancia IP Full HD de manera óptima.

#### **alcance de entrega**

- Cámara IPC-490
- soporte
- Cable de alimentación USB
- Reiniciar aguja
- Material de montaje (3 x tornillos, 3 x tacos)
- operación manual

#### Adicionalmente requerido:

• 2 x baterías de iones de litio tipo 18650 con al menos 2000 mAh

(por ejemplo, PX-4987) para funcionamiento con batería

- Dispositivo móvil con Android desde 4.1 / iOS desde 8.0
- Paquete de energía USB (por ejemplo, SD-2201) para el funcionamiento del paquete de energía

#### **Especificaciones técnicas**

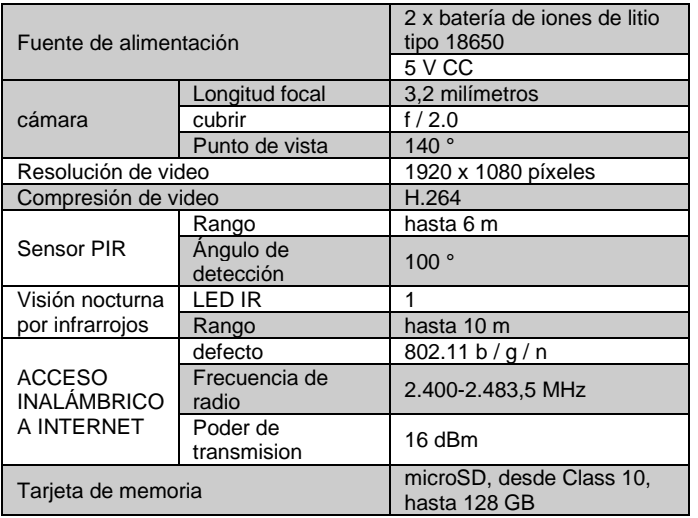

- 
- 2. Sensor PIR 7.
	-

Grado de protección IP54

**Detalles de producto**

1

 $2^{\degree}$ 

- 
- 5. Boton de encendido / canura para tarjeta<br>5. apagado / 10. microSD
- 1. micrófono 6. Bloqueo del compartimento de la batería
	-
	-
	-
	- microSD

#### **Instalación**

#### **1. Retire la película protectora**

Si es necesario, retire la película protectora de la lente para obtener una imagen clara de la cámara.

#### **2. Inserte la tarjeta de memoria**

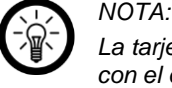

*La tarjeta de memoria solo debe insertarse y extraerse con el dispositivo apagado. De lo contrario, existe el riesgo de pérdida de datos.*

- 1. Formatee la tarjeta microSD (desde Class 10, hasta 128 GB) en la computadora en FAT32.
- 2. Abra el pestillo del compartimento de la batería empujándolo hacia arriba y hacia adentro. La tapa del compartimento de la batería está desbloqueada.
- 3. Deslice la tarjeta microSD en la ranura para tarjetas microSD con la esquina redondeada primero. Los puntos de contacto dorados apuntan a la parte posterior de su cámara.
- 4. Se debe superar una ligera resistencia del resorte para que la tarjeta microSD encaje en su lugar. Cierre el compartimiento de la batería para que el pestillo encaje en su lugar.

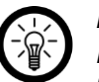

### *NOTA:*

*Para quitar la tarjeta microSD, simplemente empújela un poco más en la ranura y luego simplemente extráigala.*

#### **3. Fuente de alimentación**

Su cámara puede funcionar con baterías recargables o mediante una fuente de alimentación USB.

#### **3.1 Funcionamiento con batería**

- 1. Si es necesario, desconecte su cámara de la fuente de alimentación antes de insertar las baterías.
- 2. Si es necesario, abra el pestillo del compartimiento de la batería empujándolo hacia arriba y hacia adentro. La tapa del compartimento de la batería está desbloqueada.
- 3. Inserte dos baterías 18650 cargadas (al menos 2,000 mAh) en el compartimiento de la batería. Preste atención a la información de polaridad en el compartimiento de la batería.
- 4. Cierre el compartimiento de la batería para que el pestillo encaje en su lugar.

#### **3.2 Funcionamiento de la fuente de alimentación**

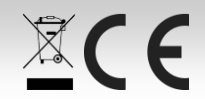

Compartimiento de la batería

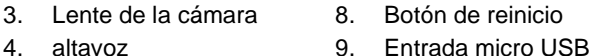

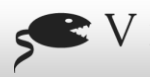

# VisorTech®  $FIFSIONR$

### **Cámara de vigilancia IP Full HD IPC-490** con WiFi y aplicación, funcionamiento con batería, IP54

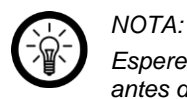

*Espere hasta que la cámara esté bien sujeta al soporte antes de conectar el cable de alimentación USB.*

Conecte el cable de alimentación USB a su cámara y un adaptador de alimentación USB adecuado. Tenga en cuenta que el cable no es resistente al agua ni a la intemperie. Vuelva a colocarlo en consecuencia.

#### **4. Instale la aplicación**

Para operar, necesita una aplicación que pueda establecer una conexión entre su cámara y su dispositivo móvil. Recomendamos la aplicación gratuita ELESION para esto. Búscalo en Google Play Store (Android) o App Store (iOS) e instálalo en tu dispositivo móvil.

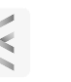

O escanee el código QR correspondiente:

#### Androide iOS

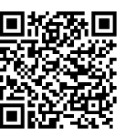

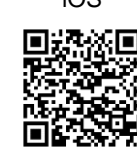

### **5. Montaje**

1. Utilice el soporte como plantilla y haga dos taladros en la ubicación deseada.

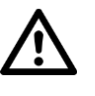

### *¡ATENCIÓN!*

*Asegúrese de que no haya líneas ni tuberías en el punto de perforación seleccionado. ¡Esto puede provocar lesiones o daños medioambientales!*

2. Taladre agujeros en las ubicaciones marcadas. Luego inserte una clavija en cada agujero de perforación.

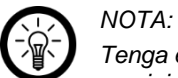

*Tenga en cuenta que el material de montaje suministrado puede no ser adecuado para la ubicación de instalación deseada. Puede obtener material de montaje adecuado en la ferretería.*

3. Atornille el soporte.

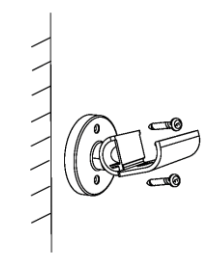

4. Desliza tu cámara sobre el riel del soporte hasta que encaje en su lugar.

5. Establezca el ángulo de cámara deseado girando la rótula.

#### **6. Registro**

Si aún no tiene una cuenta ELESION, cree una. El registro en la aplicación se puede realizar a través de la dirección de correo electrónico o el número de teléfono móvil.

#### **7. Conecta la cámara a la aplicación.**

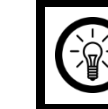

*NOTA: Su cámara solo se puede integrar en una red de 2,4 GHz.*

1. Conecte su dispositivo móvil a la red de 2,4 GHz en la que se integrará su cámara.

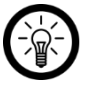

*Puede reconocer las redes de 5 GHz por el hecho de que normalmente se añade "5G" al nombre de la red.*

#### 2. Abra la aplicación ELESION.

*NOTA:*

- 3. Iniciar sesión. Llegas a la pestaña Mi casa.
- 4. Toque Agregar dispositivo o el símbolo más en la esquina superior derecha.
- 5. Desplácese hacia abajo. Toque el elemento del menú Cámara.
- 6. Encienda su cámara presionando y manteniendo presionado el botón de encendido durante 3 segundos. El botón de encendido / apagado se ilumina en rojo brevemente y luego comienza a parpadear en rojo.

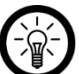

## *NOTA:*

*Si el botón de encendido / apagado no parpadea en rojo, presione y mantenga presionado el botón de reinicio en el compartimiento de la batería durante 5 segundos con la aguja de reinicio. Suena un pitido y la cámara se reinicia.*

- 7. En la aplicación, toque Siguiente paso.
- 8. Introduzca la contraseña WiFi de la red de 2,4 GHz en la que se integrará su cámara.

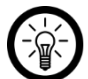

## *NOTA:*

*La red WLAN a la que está conectado su dispositivo móvil se adopta automáticamente. Si desea que su cámara esté conectada a una red WiFi diferente, toque Cambiar red. Establezca la conexión a la red deseada en la configuración WiFi de su dispositivo móvil. Luego regrese a la aplicación e ingrese la contraseña de WiFi solicitada.*

- 9. Toque Aceptar. Lea atentamente la información de conexión que se muestra.
- 10. Luego toque Continuar. Se muestra un código QR en la pantalla de su dispositivo móvil.
- 11. Sostenga el código QR frente a la lente de la cámara a una distancia de 20-30 cm para que pueda escanearse. El escaneo fue exitoso cuando escuche un pitido.
- 12. En la aplicación, toque Bip escuchado. La cámara está conectada a la red WiFi. Esto puede tardar unos minutos. Después de una conexión exitosa, el botón de encendido / apagado se ilumina en azul.
- 13. Toque el símbolo del lápiz junto al nombre del dispositivo.

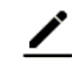

- 14. Ingrese el nombre que desee. Su cámara puede asignarse claramente más tarde.
- 15. Toque Guardar.
- 16. Toque la habitación donde se utilizará su cámara (por ejemplo, la entrada de la casa).

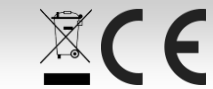

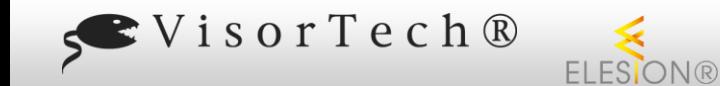

### **Cámara de vigilancia IP Full HD IPC-490** con WiFi y aplicación, funcionamiento con batería, IP54

17. En la parte inferior, toca Finalizar.

18. Su cámara se agrega a la lista de dispositivos. Irás directamente a la página de control.

#### **utilizar**

Su cámara se configura, controla y administra exclusivamente a través de la aplicación.

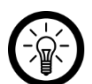

# *NOTA:*

*Para ahorrar energía, su cámara está en modo de espera hasta que se registre el movimiento o se recupere la imagen en vivo en la aplicación. El botón de encendido / apagado no se enciende en el modo de espera.*

#### **encender**

Encienda su cámara presionando y manteniendo presionado el botón de encendido durante 3 segundos. El botón parpadea en rojo brevemente mientras se establece la conexión WLAN y luego se ilumina en azul fijo.

#### **Apagar**

*NOTA:*

Apague la cámara presionando y manteniendo presionado el botón de encendido durante 3 segundos. El LED del botón se apaga.

#### **Lado de control de la cámara (imagen en vivo)**

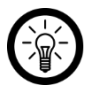

*Las aplicaciones se desarrollan y mejoran constantemente. Por tanto, es posible que la descripción de la aplicación en estas instrucciones de funcionamiento ya no corresponda a la última versión de la aplicación.*

- 1. En la lista de dispositivos (pestaña Mi casa), toque su cámara. Se llama a la página de control.
- 2. Controle su cámara tocando el icono correspondiente.

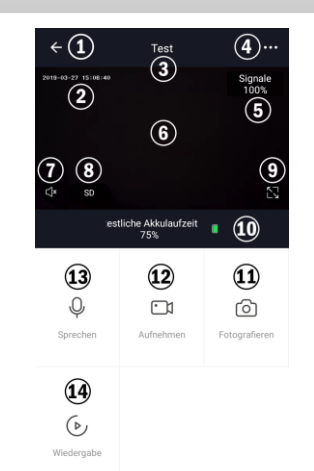

- 1. De vuelta (mi casa) 8. Calidad de video
- 2. sello de tiempo 9. Pantalla completa
- 3. Nombre del dispositivo 10. Nivel de bateria 4. Configuración de dispositivo 11. Grabación de fotos \*
- 5. Intensidad de señal 12. Grabación de vídeo \*
- 6. Imagen en vivo 13. Función de
- 7. Encendido / apagado

#### **Descripción general de la pestaña**

La aplicación está dividida en tres pestañas: Mi casa, Inteligente y Perfil.

intercomunicador

14. Reproducir grabación

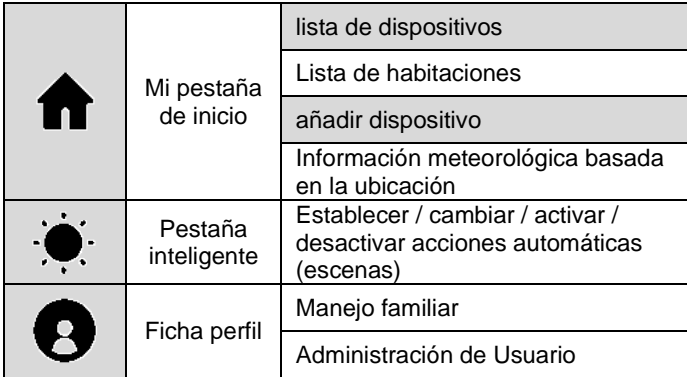

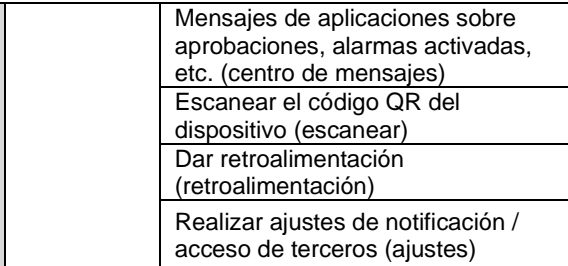

#### **Configuración de dispositivo**

Abra el menú de configuración tocando el icono de menú en la esquina superior derecha de la página de control. Las siguientes opciones están disponibles en el menú de configuración:

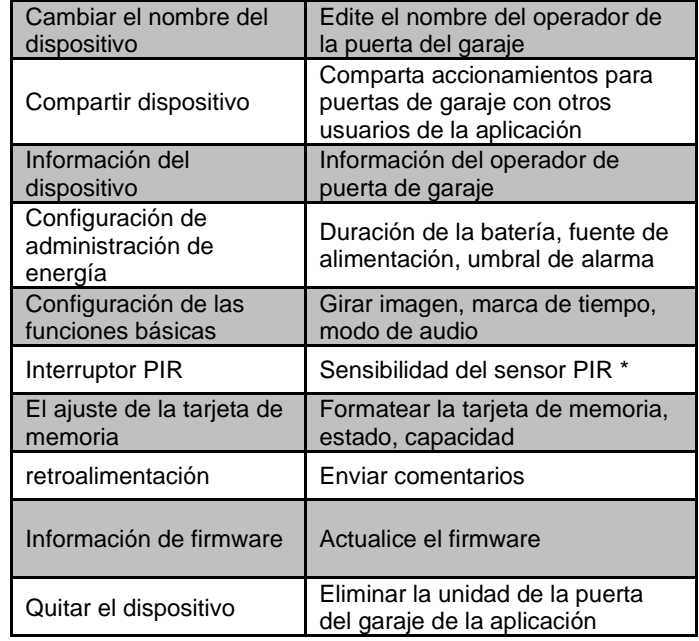

#### **Establecer escenas**

Establezca acciones automáticas del dispositivo que se adapten individualmente a sus necesidades. Estos están sujetos a ciertas condiciones a través de otros dispositivos conectados a la aplicación.

anudado. Se requieren dispositivos sensoriales (por ejemplo, su

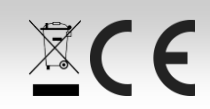

 $20<sup>2</sup>$ 

cámara) y dispositivos de salida (por ejemplo, ZX-2831) para crear escenas.

ELESION®

1. Abra la pestaña inteligente.

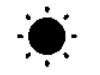

- 2. Toque Smart Add o el icono más en la parte superior derecha.
- 3. Seleccione la categoría que desee:

SVisorTech®

- **Escena:** Controle múltiples dispositivos usando el botón en un dispositivo
- **Automatización:** ciertas condiciones activan automáticamente acciones de los dispositivos
- 4. Toca Nombrar escena.
- 5. Ingrese el nombre de la escena y toque Aceptar.

#### **Escena:**

- a. Toque Agregar acción a realizar o el símbolo más junto a Se realizan las siguientes acciones.
- b. Toque el dispositivo que desee.
- c. Toque la opción que desee.
- d. Establezca la opción que desee.
- e. Toque el botón de abajo para mostrar (cursor a la derecha) u ocultar (cursor a la izquierda) la escena en la pestaña Mi casa.
- f. En la esquina superior derecha, toca Guardar. Ahora vaya al paso 6.

#### **Automatización:**

- a. Toque Agregar condición para la activación o en el símbolo más junto a Si alguna condición cumple….
- b. Toque la categoría que desee.
- c. Establezca la opción que desee.
- d. En la esquina superior derecha, toca Siguiente.
- e. En la parte inferior, toque Agregar acción a realizar o en el símbolo más junto a Se realizan las siguientes acciones.
- f. Toque la opción que desee. Ahora vaya al paso 6.
- 6. Termine de configurar la escena / automatización tocando Guardar en la esquina superior derecha.

#### **Quitar la cámara de la aplicación**

1. En la lista de dispositivos (pestaña Mi casa), toque su cámara.

2. En la imagen en vivo, toque el símbolo de menú en la parte

**Cámara de vigilancia IP Full HD IPC-490** con WiFi y aplicación, funcionamiento con batería, IP54

- superior derecha. 3. Desplácese hacia abajo y toque Eliminar el dispositivo.
- 4. Confirma el proceso. Su cámara se eliminará de la aplicación.

#### **Eliminar cuenta de aplicación**

- 1. Abra la pestaña Perfil.
- 2. En la parte superior derecha, toca la flecha junto a tu dirección de correo electrónico.
- 3. Si es necesario, desplácese hacia abajo y toque el elemento de menú Desactivar cuenta.
- 4. Toque Confirmar.
- 5. Lea atentamente la pantalla de información. Luego toque Confirmar.
- 6. Se cerrará la sesión automáticamente. Su cuenta se eliminará permanentemente a la hora indicada en la pantalla de información.

#### **Restablecer la configuración de fábrica de la cámara**

- 1. Abra el pestillo del compartimento de la batería empujándolo hacia arriba y hacia adentro. La tapa del compartimento de la batería está desbloqueada.
- 2. Tome la aguja de reinicio y presione el botón de reinicio durante 5 segundos. Oirá un pitido y su cámara se reiniciará.

#### **Lugar de almacenamiento de las grabaciones**

- Las grabaciones realizadas en la aplicación a través de la imagen en vivo solo se guardan en su dispositivo móvil.
- Las grabaciones automáticas activadas por el sensor PIR se guardan en la tarjeta microSD de la cámara. Estas grabaciones solo se pueden reproducir a través de la aplicación. No es posible leer la tarjeta de memoria en la computadora.

#### **protección de Datos**

Antes de entregar el dispositivo a terceros, enviarlo para su reparación o devolverlo, tenga en cuenta los siguientes puntos:

- Quita el dispositivo de la aplicación.
- Restablece el dispositivo a la configuración de fábrica.
	- Retire la tarjeta de memoria.

En la aplicación se puede encontrar una explicación de por qué se requieren ciertos datos personales para el registro o ciertas autorizaciones para su uso.

#### **instrucciones de seguridad**

- Estas instrucciones de funcionamiento están destinadas a familiarizarle con la funcionalidad de este producto. Guarde estas instrucciones en un lugar seguro para que pueda acceder a ellas en cualquier momento. Transmítelos a los usuarios posteriores.
- Tenga en cuenta las instrucciones de seguridad al usar.
- Modificar o cambiar el producto afecta la seguridad del producto. ¡Atención, riesgo de lesiones!
- Todos los cambios y reparaciones en el dispositivo o los accesorios solo pueden ser realizados por el fabricante o por personas expresamente autorizadas por él.
- Nunca abra el producto usted mismo, excepto para abrir el compartimento de la batería. ¡No realice nunca reparaciones usted mismo!
- Manipule el producto con cuidado. Puede dañarse con golpes, golpes o caídas desde poca altura.
- Mantenga el producto alejado del calor extremo.

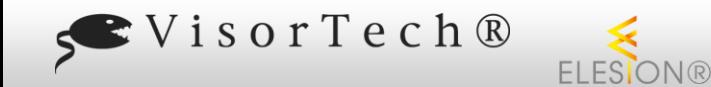

### **Cámara de vigilancia IP Full HD IPC-490**

con WiFi y aplicación, funcionamiento con batería, IP54

- El producto está protegido contra salpicaduras de agua por todos lados. Nunca lo sumerja en agua ni en ningún otro líquido.
- Al realizar sus grabaciones, le conviene respetar el derecho a su propia imagen y la palabra hablada por los demás.
- Reservado el derecho a realizar modificaciones técnicas y errores.

#### **Información importante sobre la eliminación**

Este dispositivo eléctrico no debe tirarse a la basura doméstica. Para una eliminación adecuada, comuníquese con los puntos de recolección públicos de su comunidad.

Para obtener detalles sobre la ubicación de dicho punto de recogida y las restricciones de cantidad por día / mes / año, consulte la información del municipio correspondiente.

#### **Declaración de conformidad**

PEARL.GmbH declara por la presente que el producto NX-4591-675 cumple con la Directiva RoHS 2011/65 / UE, la Directiva EMC 2014/30 / UE y la Directiva de equipos de radio 2014/53 / UE.

Kuitan, A.

Gestión de la calidad Dipl. Ing. (FH) Andreas Kurtasz

Puede encontrar la declaración de conformidad detallada en www.pearl.de/support. Introduzca el número de artículo NX-4591 en el campo de búsqueda.

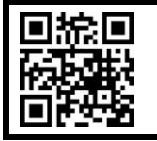

#### *ELESIÓN:*

*Escanee el código QR para ver una descripción general de otros productos ELESION.*

#### **Texto de la licencia GPL**

Si lo solicita (en opensource@pearl.de ) , le enviaremos el código fuente en un soporte de datos disponible comercialmente, cuyos costos de producción reclamaremos a cambio. Puede ver el texto completo de la licencia a continuación. Puede obtener más información, especialmente por qué no hay una traducción oficial al alemán de las

condiciones de la licencia, en http://www.gnu.org/licens / gpl-2.0.html. Dado que se trata de software gratuito, los desarrolladores de este software excluyen la responsabilidad en la medida permitida por la ley. Tenga en cuenta que, por supuesto, la garantía del hardware no se ve afectada y existe en su totalidad. Estaremos encantados de responder a más

#### preguntas e[nopensource@pearl.de.](mailto:opensource@pearl.de)

LICENCIA PÚBLICA GENERAL GNU Versión 2, junio de 1991

Copyright (C) 1989, 1991 Free Software Foundation, Inc., 51 Franklin Street, Fifth Floor, Boston, MA 02110-1301 EE. UU. Todo el mundo está autorizado a copiar y distribuir copias textuales. de este documento de licencia, pero no se permite cambiarlo.

#### Preámbulo

Las licencias de la mayoría del software están diseñadas para eliminar su

libertad para compartirlo y cambiarlo. Por el contrario, la Licencia Pública General de GNU está destinada a garantizar su libertad para compartir y cambiar software libre, para asegurarse de que el software sea gratuito para todos sus usuarios. Esta Licencia Pública General se aplica a la mayor parte del software de Free Software Foundation y a cualquier otro programa cuyos autores se comprometan a utilizarlo. (En su lugar, algún otro software de la Free Software Foundation está cubierto por la GNU Lesser General Public License). También puede aplicarlo a sus programas.

Cuando hablamos de software libre, nos referimos a la libertad, no al precio. Nuestras Licencias Públicas Generales están diseñadas para garantizar que tenga la libertad de distribuir copias de software gratuito (y cobrar por este servicio si lo desea), que reciba el código fuente o pueda obtenerlo si lo desea, que puede cambiar el software o utilizar partes de él en nuevos programas gratuitos; y que sepa que puede hacer estas cosas.

Para proteger sus derechos, debemos imponer restricciones que prohíban a cualquier persona negarle estos derechos o pedirle que renuncie a los mismos. Estas restricciones se traducen en ciertas responsabilidades para usted si distribuye copias del software o si lo modifica.

Por ejemplo, si distribuye copias de un programa de este tipo, ya sea gratis o por una tarifa, debe otorgar a los destinatarios todos los derechos que tiene. Debe asegurarse de que ellos también reciban o puedan obtener el código fuente. Y debe mostrarles estos términos para que conozcan sus derechos.

Protegemos sus derechos con dos pasos: (1) derechos de autor del software y (2) le ofrecemos esta licencia que le da permiso legal para copiar, distribuir y / o modificar el software.

Además, para la protección de cada autor y la nuestra, queremos asegurarnos de que todos entiendan que no existe garantía para este software gratuito. Si el software es modificado por otra persona y se transmite, queremos que sus destinatarios sepan que lo que tienen no es el original, de modo que cualquier problema introducido por otros no refleje la reputación de los autores originales.

Finalmente, cualquier programa gratuito está constantemente amenazado por patentes de software. Deseamos evitar el peligro de que los redistribuidores de un programa gratuito obtengan licencias de patente individualmente, lo que de hecho hace que el programa sea propietario. Para evitar esto, hemos dejado claro que cualquier patente debe tener licencia para uso gratuito de todos o no tener licencia.

Los términos y condiciones precisos para la copia, distribución y la modificación sigue.

> LICENCIA PÚBLICA GENERAL GNU TÉRMINOS Y CONDICIONES DE COPIA, DISTRIBUCIÓN Y MODIFICACIÓN

0. Esta licencia se aplica a cualquier programa u otro trabajo que contenga un aviso colocado por el titular de los derechos de autor que indique que puede distribuirse según los términos de esta licencia pública general. El "Programa", a continuación, se refiere a dicho programa o trabajo, y un "trabajo basado en el Programa" significa el Programa o cualquier trabajo derivado bajo la ley de derechos de autor: es decir, un trabajo que contiene el Programa o una parte de la misma, ya sea textualmente o con modificaciones y / o traducida a otro idioma. (Heredada, la traducción se incluye sin limitación en el término "modificación"). Cada licencia se denomina "usted".

Las actividades distintas de la copia, distribución y modificación no están cubiertas por esta Licencia; están fuera de su alcance. El acto de ejecutar el programa no está restringido, y la salida del programa está cubierta solo si su contenido constituye un trabajo basado en el programa (independientemente de que se haya realizado al ejecutar el programa). Que eso sea cierto depende de lo que haga el programa.

1. Puede copiar y distribuir copias textuales del código fuente del Programa a medida que lo recibe, en cualquier medio, siempre que publique de manera visible y adecuada en cada copia un aviso de derechos de autor apropiado y una renuncia de garantía; mantener intactos todos los avisos que se refieren a esta Licencia y a la ausencia de garantía; y entregue a los demás destinatarios del programa una copia de esta licencia junto con el programa. Puede cobrar una tarifa por el acto físico de transferir una copia y, si lo desea, puede ofrecer protección de garantía a cambio de una tarifa.

2. Puede modificar su copia o copias del programa o cualquier parte del mismo, formando así un trabajo basado en el programa, y copiar y distribuir tales modificaciones o trabajo bajo los términos de la Sección 1 anterior, siempre que también cumpla con todos los estas condiciones:

a) Debe hacer que los archivos modificados lleven avisos destacados que indiquen que cambió los archivos y la fecha de cualquier cambio.

b) Debe hacer que cualquier trabajo que distribuya o publique, que en su totalidad o en parte contenga o se derive del programa o cualquier parte del mismo, sea licenciado en su totalidad sin cargo para terceros bajo los términos de esta licencia. .

c) Si el programa modificado normalmente lee los comandos de manera interactiva cuando se ejecuta, debe hacer que, cuando comience a ejecutarse para dicho uso interactivo de la manera más común, imprima o muestre un anuncio que incluya un aviso de copyright apropiado y un aviso de que no hay garantía. (o bien, decir que usted proporciona una garantía) y que los usuarios pueden redistribuir el programa bajo estas condiciones, y decirle al usuario cómo ver una copia de esta licencia. (Excepción: si el Programa en sí es interactivo, pero normalmente no imprime dicho anuncio, no es necesario que su trabajo basado en el Programa imprima un anuncio).

Estos requisitos se aplican a la obra modificada en su conjunto. Si las secciones identificables de ese trabajo no se derivan del Programa y pueden considerarse razonablemente trabajos independientes y separados en sí mismos, entonces esta Licencia y sus términos no se aplican a esas secciones cuando las distribuye como trabajos separados. Pero cuando distribuye las mismas secciones como parte de un todo que es una obra basada en el programa, la distribución del todo debe realizarse según los términos de esta licencia, cuyos permisos para otras licencias se extienden al todo y, por tanto, a cada y cada parte independientemente de quién la haya escrito.

Por lo tanto, no es la intención de esta sección reclamar derechos o impugnar sus derechos sobre trabajos escritos completamente por usted; más bien, la intención es ejercer el derecho a controlar la distribución de trabajos derivados o colectivos basados en el programa.

Además, una mayor agregación de otro trabajo no basado en el programa con el programa (o con un trabajo basado en el programa) en un volumen de un medio de almacenamiento o distribución no incluye el otro trabajo bajo el alcance de esta licencia.

3. Puede copiar y distribuir el Programa (o un trabajo basado en él, según la Sección 2) en código objeto o en forma ejecutable según los términos de las Secciones 1 y 2 anteriores siempre que también realice una de las siguientes acciones:

a) Acompañarlo con el código fuente completo legible por máquina correspondiente, el cual debe ser distribuido bajo los términos de las Secciones 1 y 2 anteriores en un medio habitualmente utilizado para el intercambio de software; o,

b) Acompáñelo con una oferta escrita, válida por al menos tres años, para entregar a cualquier tercero, por un cargo no mayor al costo de realizar físicamente la distribución de la fuente, una copia completa legible por máquina del código fuente correspondiente, para ser distribuido bajo los términos de las Secciones 1 y 2 anteriores en un medio utilizado habitualmente para el intercambio de software; o,

c) Acompáñelo con la información que recibió sobre la oferta para distribuir el código fuente correspondiente. (Esta alternativa está permitida solo para distribución no comercial y solo si recibió el programa en código objeto o forma ejecutable con dicha oferta, de acuerdo con la Subsección b anterior).

El código fuente de una obra significa la forma preferida de la obra para realizar modificaciones. Para un trabajo ejecutable, el código fuente completo significa todo el código fuente de todos los módulos que contiene, más cualquier archivo de definición de interfaz asociado, más los scripts utilizados para controlar la compilación e instalación del ejecutable. Sin embargo, como una excepción especial, el código fuente distribuido no necesita incluir nada que se distribuya normalmente (ya sea en forma fuente o binaria) con los componentes principales (compilador, núcleo, etc.) del sistema operativo en el que se ejecuta el ejecutable. a menos que ese componente acompañe al ejecutable.

Si la distribución de código ejecutable o de objeto se realiza ofreciendo acceso para copiar desde un lugar designado, entonces ofrecer acceso equivalente para copiar el código fuente desde el mismo lugar cuenta como distribución del código fuente, aunque terceros no estén obligados a copiar el código fuente. fuente junto con el código objeto.

4. No puede copiar, modificar, sublicenciar ni distribuir el programa, excepto en los casos expresamente previstos en esta licencia. Cualquier intento de copiar, modificar, sublicenciar o distribuir el programa de otra manera es nulo y automáticamente terminará sus derechos bajo esta licencia. Sin embargo, a las partes que hayan recibido copias o derechos de usted bajo esta licencia no se les dará por terminada su licencia siempre que dichas partes sigan cumpliendo plenamente.

5. No es necesario que acepte esta licencia, ya que no la ha firmado. Sin embargo, nada más le otorga permiso para modificar o distribuir el programa o sus trabajos derivados. Estas acciones están prohibidas por ley si no acepta esta Licencia. Por lo tanto, al modificar o distribuir el programa (o cualquier trabajo basado en el programa), usted indica su aceptación de esta licencia para hacerlo, y todos sus términos y condiciones para copiar, distribuir o modificar el programa o los trabajos basados en él.

6. Cada vez que redistribuye el programa (o cualquier trabajo basado en el programa), el destinatario recibe automáticamente una licencia del licenciante original para copiar, distribuir o modificar el programa sujeto a estos términos y condiciones. No puede imponer más restricciones al ejercicio de los derechos otorgados por los destinatarios en. Usted no es responsable de hacer cumplir esta licencia por parte de terceros.

7. Si, como consecuencia de una sentencia judicial o alegación de infracción de patente o por cualquier otro motivo (no limitado a cuestiones de patentes), se le imponen condiciones (ya sea por orden judicial, acuerdo o de otro modo) que contradigan las condiciones de este Licencia, no lo eximen de las condiciones de esta licencia. Si no puede distribuir para satisfacer simultáneamente sus obligaciones bajo esta Licencia y cualquier otra obligación pertinente, entonces, como consecuencia, no puede distribuir el Programa en absoluto. Por ejemplo, si una licencia de patente no permite la redistribución libre de regalías del Programa. por todos aquellos que reciben copias directa o indirectamente a través de usted, entonces la única forma en que podría satisfacer tanto esta licencia como esta sería abstenerse por completo de distribuir el programa.

Si alguna parte de esta sección se considera inválida o inaplicable bajo cualquier circunstancia particular, se pretende que el resto de la sección se aplique y la sección en su conjunto se aplicará en otras circunstancias.

No es el propósito de esta sección inducirlo a infringir ninguna patente u otros reclamos de derechos de propiedad o impugnar la validez de dichos reclamos; Esta sección tiene el único propósito de proteger la integridad del sistema de distribución de software libre, que se implementa mediante prácticas de licencia pública. Mucha gente ha hecho contribuciones generosas a la amplia gama de software distribuido a través de ese sistema confiando en la aplicación consistente de ese sistema; Depende del autor / donante decidir si está dispuesto a distribuir software a través de cualquier otro sistema y un licenciatario no puede imponer esa elección.

 $\mathbb{X}$ CE

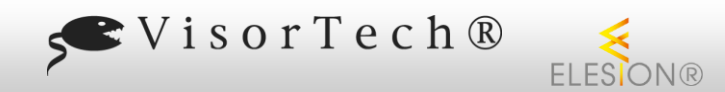

Esta Licencia Pública General no permite incorporar su programa en programas propietarios. Si su programa es una biblioteca de subrutinas, puede considerar más útil permitir vincular aplicaciones propietarias con la biblioteca. Si esto es lo que desea hacer, utilice la Licencia pública general reducida GNU en lugar de esta Licencia.

NX-4591-675

 $\mathbb{X} \subset \mathsf{F}$ 

Esta sección está destinada a dejar completamente en claro lo que se cree que es una consecuencia del resto de esta licencia.

8. Si la distribución y / o el uso del Programa está restringido en ciertos países, ya sea por patentes o por interfaces con derechos de autor, el titular de los derechos de autor original que coloca el Programa bajo esta Licencia puede agregar una limitación de distribución geográfica explícita que excluya esos países, de modo que la distribución sólo está permitido en o entre países no excluidos. En tal caso, esta licencia incorpora la limitación como si estuviera escrita en el cuerpo de esta licencia.

9. La Free Software Foundation puede publicar versiones revisadas y / o nuevas de la Licencia Pública General de vez en cuando. Estas nuevas versiones serán similares en espíritu a la versión actual, pero pueden diferir en detalles para abordar nuevos problemas o inquietudes.

A cada versión se le asigna un número de versión distintivo. Si el programa especifica un número de versión de esta Licencia que se aplica a él y "cualquier versión posterior", tiene la opción de seguir los términos y condiciones de esa versión o de cualquier versión posterior publicada por la Free Software Foundation. Si el programa no especifica un número de versión de esta licencia, puede elegir cualquier versión publicada por la Free Software Foundation.

10. Si desea incorporar partes del programa en otros programas libres cuyas condiciones de distribución son diferentes, escriba al autor para pedirle permiso. Para el software que tiene derechos de autor de la Free Software Foundation, escriba a la Free Software Foundation; a veces hacemos excepciones para esto. Nuestra decisión se guiará por los dos objetivos de preservar el estado libre de todos los derivados de nuestro software libre y promover el intercambio y la reutilización del software en general.

#### SIN GARANTÍA

11. DEBIDO A QUE EL PROGRAMA TIENE UNA LICENCIA GRATUITA, NO HAY GARANTÍA PARA EL PROGRAMA, EN LA MEDIDA PERMITIDA POR LA LEY APLICABLE. EXCEPTO CUANDO SE INDIQUE LO CONTRARIO POR ESCRITO, LOS TITULARES DE LOS DERECHOS DE AUTOR Y / O OTRAS PARTES PROPORCIONAN EL PROGRAMA "TAL CUAL" SIN GARANTÍA DE NINGÚN TIPO, YA SEA EXPRESA O IMPLÍCITA, INCLUYENDO, PERO NO LIMITADO A, LAS GARANTÍAS IMPLÍCITAS DE COMERCIABILIDAD E IDONEIDAD DE UNA PARTE . USTED ASUME TODO EL RIESGO EN RELACIÓN CON LA CALIDAD Y EL RENDIMIENTO DEL PROGRAMA. SI EL PROGRAMA RESULTA DEFECTUOSO, USTED ASUME EL COSTO DE TODOS LOS SERVICIOS, REPARACIONES O CORRECCIONES NECESARIOS.

12. EN NINGÚN CASO A MENOS QUE LO REQUIERA LA LEY APLICABLE O ACUERDO POR ESCRITO, CUALQUIER TITULAR DE LOS DERECHOS DE AUTOR, O CUALQUIER OTRA PARTE QUE PUEDA MODIFICAR Y / O REDISTRIBUIR EL PROGRAMA COMO SE PERMITE ARRIBA, SERÁ RESPONSABLE ANTE USTED POR DAÑOS, INCLUYENDO CUALQUIER DAÑO GENERAL, ESPECIAL DAÑOS INCIDENTALES O CONSECUENTES QUE SURJAN DEL USO O LA INCAPACIDAD DE UTILIZAR EL PROGRAMA (INCLUYENDO PERO NO LIMITADO A LA PÉRDIDA DE DATOS O DATOS QUE SE REPRESENTEN INEXACTITOS O PÉRDIDAS SOSTENIDAS POR USTED O TERCEROS O UNA FALLA DEL PROGRAMA PARA OPERAR CON CUALQUIER OTRO PROGRAMA) , INCLUSO SI DICHO TITULAR U OTRA PARTE HA SIDO ADVERTIDO DE LA POSIBILIDAD DE DICHOS DAÑOS.

#### FIN DE TÉRMINOS Y CONDICIONES

#### Cómo aplicar estos términos a sus nuevos programas

Si desarrolla un nuevo programa y desea que sea de la mayor utilidad posible para el público, la mejor manera de lograrlo es convertirlo en un software gratuito que todos puedan redistribuir y cambiar bajo estos términos.

Para ello, adjunte los siguientes avisos al programa. Es seguro adjuntarlos al comienzo de cada archivo fuente para transmitir de manera más efectiva la exclusión de garantía; y cada archivo debe tener al menos la línea "copyright" y un puntero al lugar donde se encuentra el aviso completo.

<una línea para dar el nombre del programa y una breve idea de lo que hace.> Copyright (C) <año> <nombre del autor>

Este programa es software gratuito; puede redistribuirlo y / o modificarlo según los términos de la Licencia Pública General GNU publicada por la Free Software Foundation; Ya sea la versión 2 de la Licencia o (a su elección) cualquier versión posterior.

Este programa se distribuye con la esperanza de que sea útil, pero SIN NINGUNA GARANTÍA; incluso sin la garantía implícita de COMERCIABILIDAD o APTITUD PARA UN PROPÓSITO PARTICULAR. Consulte la Licencia pública general de GNU para obtener más detalles.

Debería haber recibido una copia de la Licencia Pública General GNU junto con este programa; de lo contrario, escriba a Free Software Foundation, Inc., 51 Franklin Street, Fifth Floor, Boston, MA 02110-1301 USA.

También agregue información sobre cómo contactarlo por correo electrónico y en papel.

Si el programa es interactivo, haga que muestre un breve aviso como este cuando se inicie en modo interactivo:

Gnomovision versión 69, Copyright (C) año nombre del autor Gnomovision viene SIN GARANTÍA ABSOLUTAMENTE; para obtener detalles, escriba "show w". Este es un software gratuito y puede redistribuirlo bajo ciertas condiciones; escriba "show c" para obtener más detalles.

Los comandos hipotéticos `show w 'y` show c' deberían mostrar las partes apropiadas de la Licencia Pública General. Por supuesto, los comandos que usa pueden llamarse de otra manera que `show w 'y` show c'; incluso podrían ser clics del mouse o elementos de menú, lo que se adapte a su programa.

También debe hacer que su empleador (si trabaja como programador) o su escuela, si corresponde, firmen un "descargo de responsabilidad de derechos de autor" para el programa, si es necesario. Aquí hay una muestra; alterar los nombres:

Yoyodyne, Inc., por la presente, renuncia a todo interés de derechos de autor en el programa "Gnomovision" (que pasa por los compiladores) escrito por James Hacker.

<firma de Ty Coon>, 1 de abril de 1989